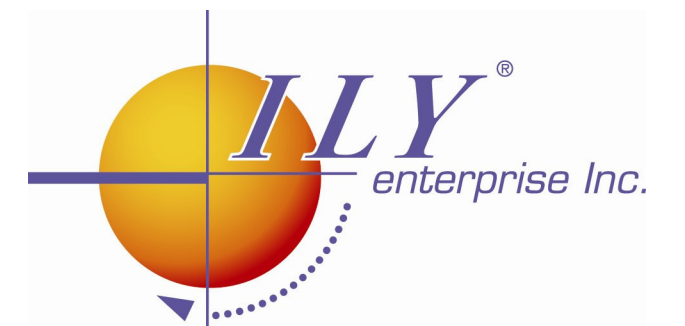

# **Single Target 1 to 1 DVD Duplicator User's Manual**

Model Number: **SlimDVDup** 

Version: 2.0

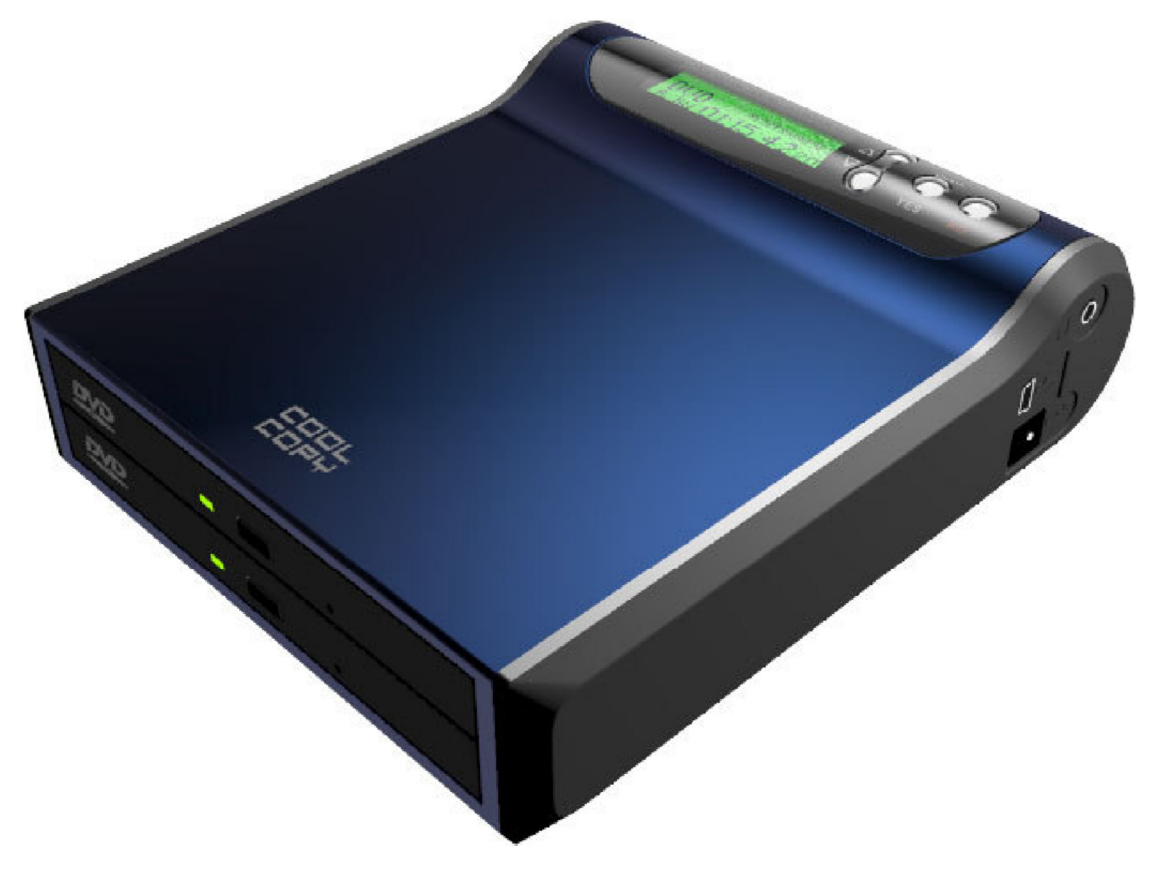

#### **WARNING!**

The **SlimDVDup** is to be used legally to duplicate discs for personal use. **We** discourage owners of the **SlimDVDup** from using this product to duplicate copy-righted discs without the owner's consent.

**Note:** The **SlimDVDup** will not copy protected DVD or CD discs.

#### **Important Safety Precautions**

# **For U.S.A**

# **TO THE USER**

This equipment has been tested and found to comply with the limits for a Class A digital device, pursuant to part 15 of the FCC Rules.

These limits are designed to provide reasonable protection against harmful interference when the equipment generates, uses, and can radiate radio frequency energy and, if not installed and use in accordance with the instruction manual, may cause harmful interference to radio communications.

Operation of this equipment in a residential area is likely to cause harmful interference to radio communications, in which case the user will be required to correct the interference at his own expense.

# **CAUTION**

Changes or modifications to this equipment, not expressly approved, could void the equipment's warranty.

# **Table Of Contents:**

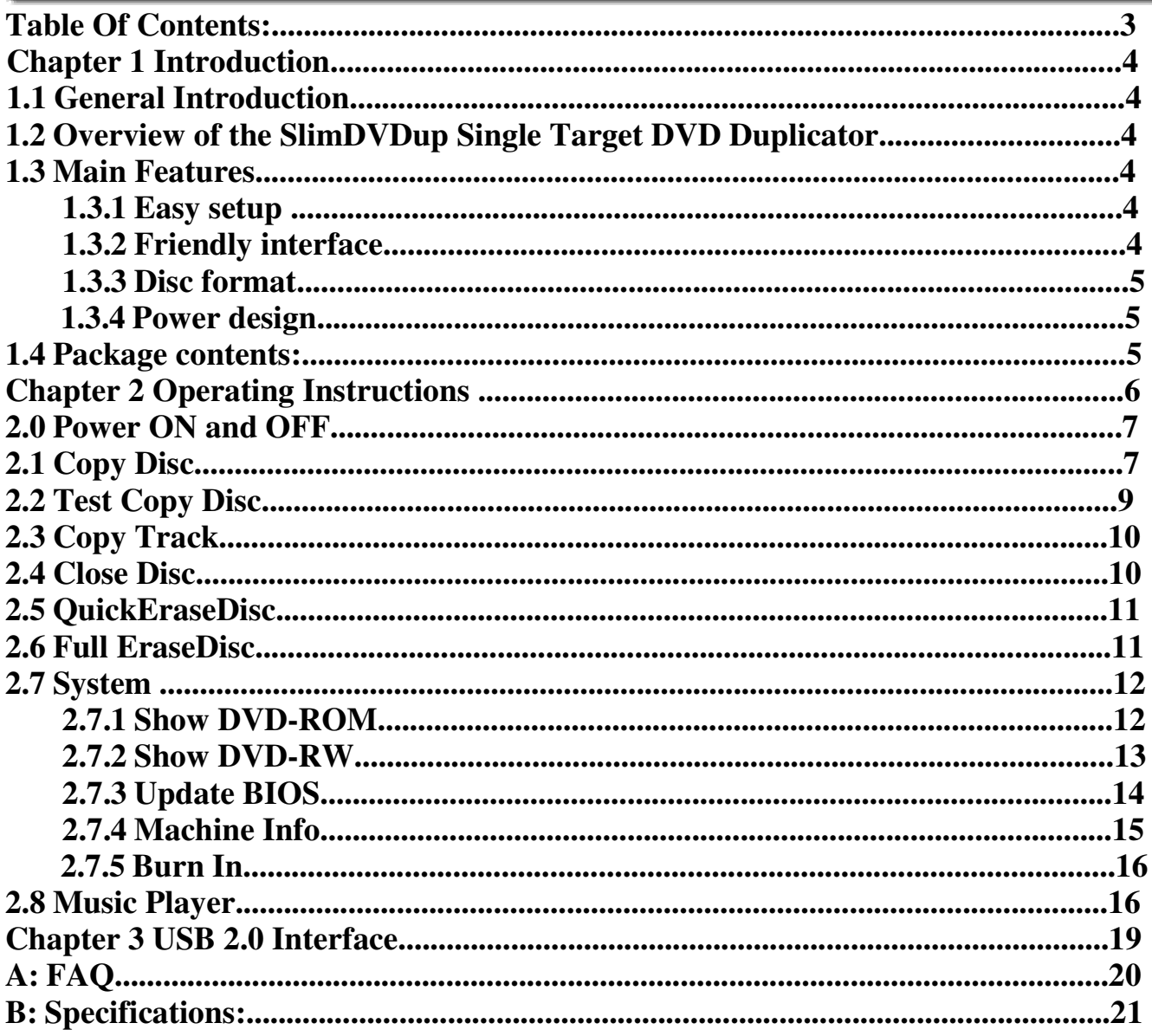

# **1.1 General Introduction**

The SlimDVDup is a standalone duplicator and does not require connection to a computer. It provides flawless duplications for any format of DVD/CD disc quickly and easily.

The SlimDVDup can read all kinds of DVD or CD discs. Its innovative design and multifunction LCD panel makes the SlimDVDup very user-friendly. It is a cost-efficient CD/DVDR/RW duplicator for audio, data, multimedia and video applications.

# 1.2 Overview of the SlimDVDup Single Target DVD Duplicator

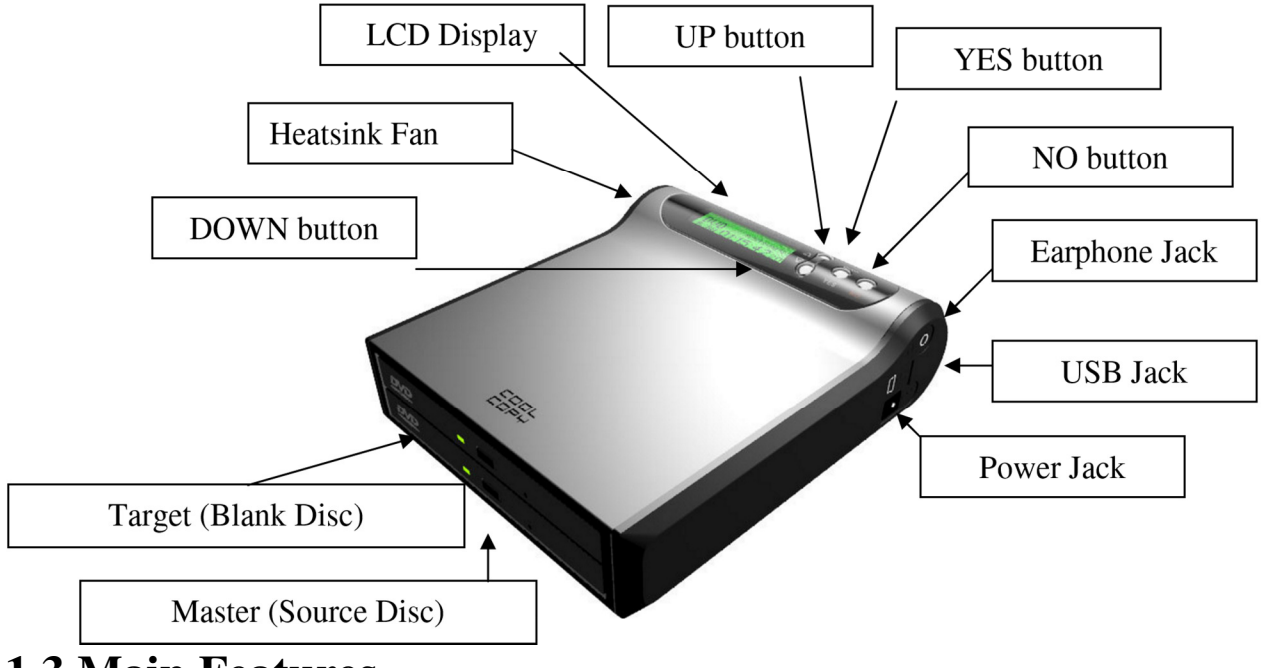

# **1.3 Main Features**

#### **1.3.1 Easy setup**

Plug in household power supply and press YES start to turn on the SlimDVDup.

#### **1.3.2 Friendly interface**

The LCD display allows you to select functions from the menu by clicking the UP or DOWN buttons.

#### **1.3.3 Disc format**

Supports all kinds of disc format, including DVD-ROM, DVD-Video, DVD-R, DVDRW, DVD+R, DVD+RW, DVD-RAM, CD-DA, CD-ROM Mode 1, CD-ROM XA Mode

2, Multi-session Photo CD, CD-I, Video CD and CD Extra (CD Plus).

#### **1.3.4 Power design**

AC 100V~220V.input range with single 5Vdc output to maximum 3.8Amp.

# **1.4 Package includes:**

- 1. 1 SlimDVDup 1 to 1 DVD/CD Duplicator
- 2. 1 USB Cable
- 3. 1 User's Manual
- 4. 1 Power Adapter

# **Chapter 2 Operating Instructions**

#### **LCD Control Panel Overview**

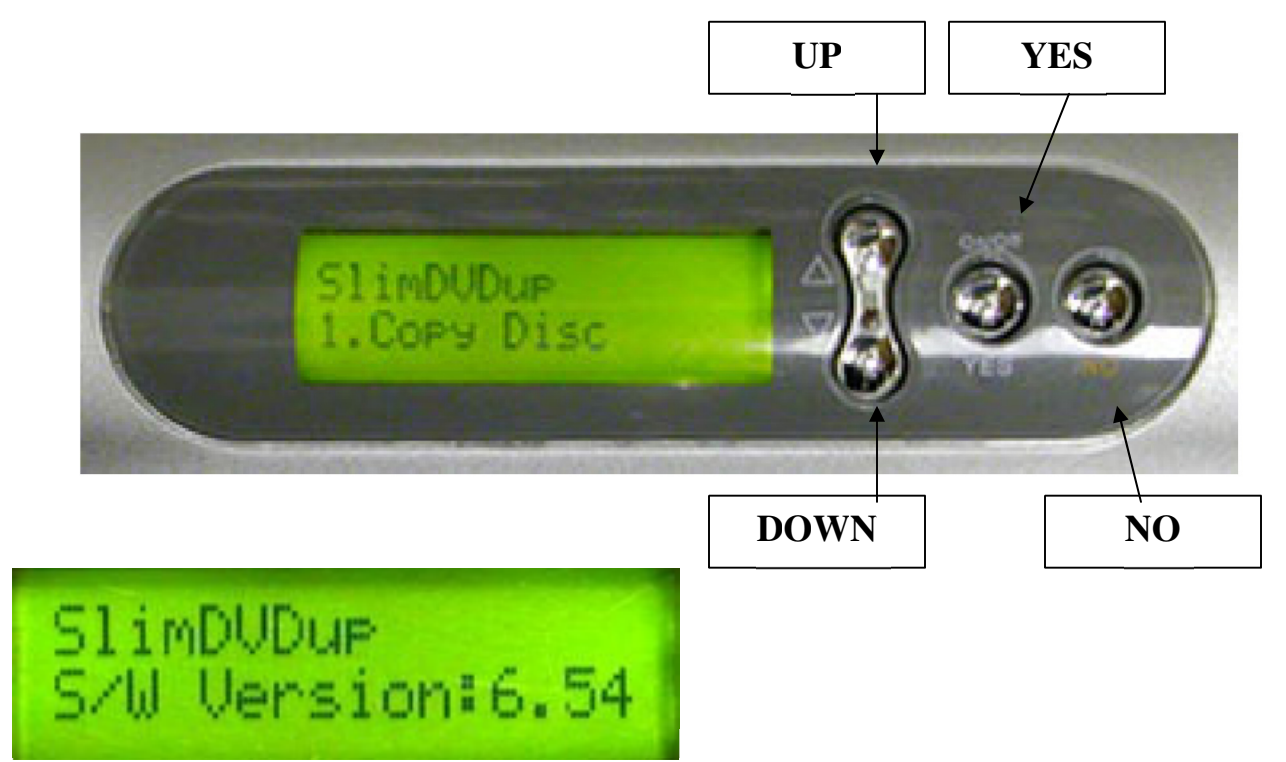

LCD Display Panel: Displays main functions and messages

**UP:** Press to move left or up in the system menu to select target function

**DOWN:** Press to move right or down in the system menu to select target menu

**YES:** Executes the function that you select

**NO:** Cancel the function that you have selected

Once the SlimDVDup is turned on, navigate through the menu by pressing the UP or DOWN buttons and you will find the eight major functions listed sequentially on LCD as follows:

**1. Copy Disc. 2. Test Copy Disc 3. Copy track. 4. Close Disc. 5. Quick Erase Disk. 6. Full Erase Disc. 7. System. 8. Music Player** 

Perform each function by pressing **UP** or **DOWN** to select a function and **YES** or **NO** button to confirm or cancel the selection.

ALL MAIN FUNCTIONS ARE DESCRIBED AS FOLLOWS:

# **2.0 Power ON and OFF**

You can turn on & turn off **SlimDVDup** duplicator.

- 1, Press the YES button about 2 seconds and the unit will be turned **ON**.
- 2. Press the YES button about 4 seconds and the unit will be turned **OFF**.

# **2.1 Copy Disc**

To copy a disc, first place your disc in the DVD-ROM designated as the Master drive. Afterwards, place your blank disc, either a CD+R disc or a DVD+R disc, into the target drive.

Select **1. Copy Disc**, and press YES button

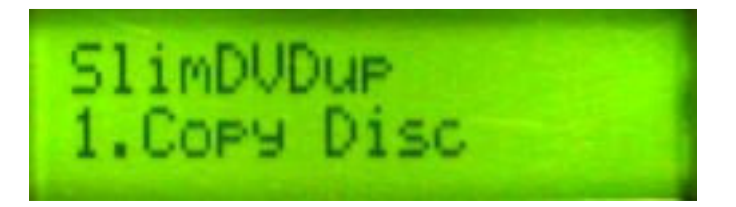

The LCD prompts you to put the master disc in first.

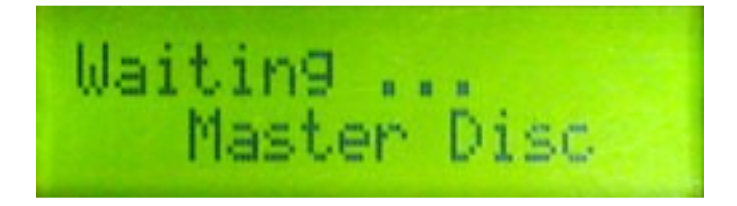

#### **Select the recording speed.**

Move the cursor to select a proper recording speed. REMEMBER to select a speed that is compatible with the type of blank disc you have. When finished, press YES.

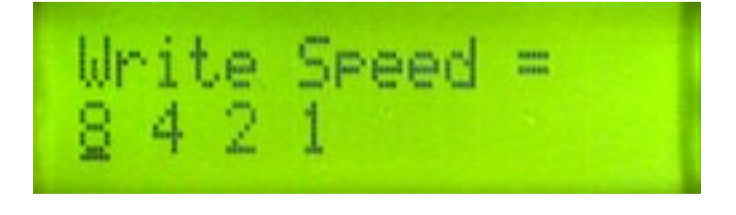

Once you hit the YES button, the LCD prompts you to put your blank media in the target drive.

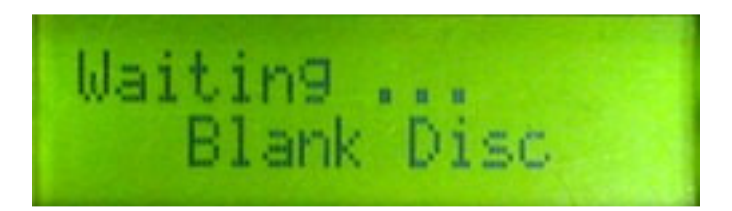

#### **Start copying:**

The duplicator will automatically set the drive speed and analyze the format of the master disc. The machine will process the following steps to finish copying the disc.

You may wish to refer to the message shown on the LCD for duplication status. Afterwards, just wait for duplication to finish.

Analyzing the format of master disc.

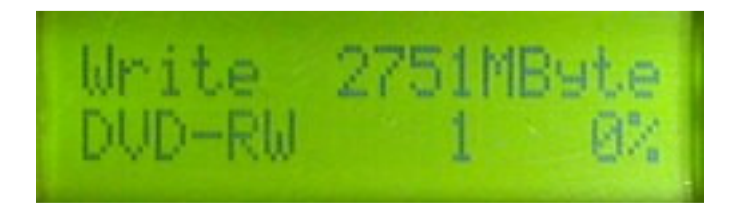

Type of master disc Total disc length (MB) Data length written  $(\%)$ 

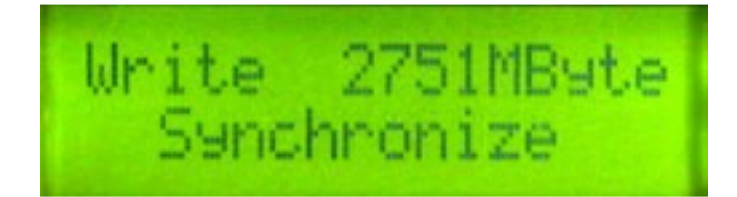

Waiting for synchronize

The **SlimDVDup** will synchronize the disc you create and write the section

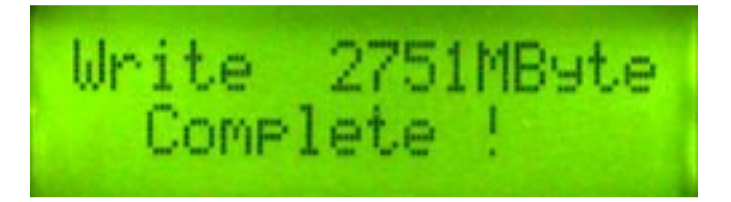

**Finish copying.** The DVD-RW tray will automatically eject the disc when the copying process is complete. If you want more copies, all you have to do is place another blank disc into the target drive.

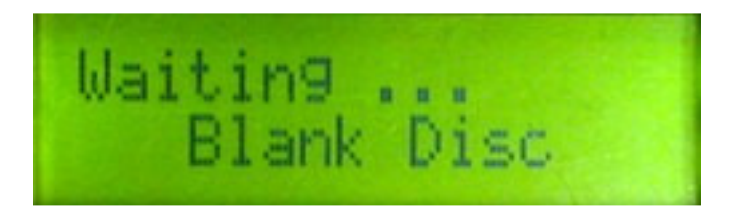

You can put in another blank disc and press

**YES** to copy another disc or press **NO** button to cancel the operation.

#### NOTE:

If you are not satisfied with the quality of your finished disc, you should use another type of disc that matches the recorder or select a lower writing speed to improve the quality of the recorded disc.

## **2.2 Test Copy Disc**

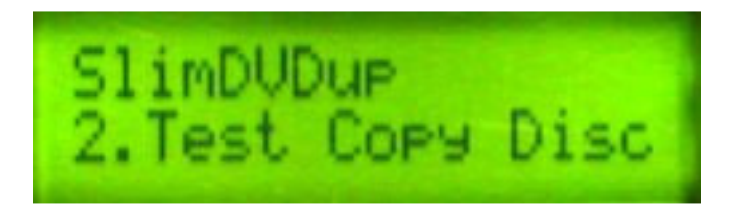

The Test Copy Disc function is used to check the feasibility of writing data to a blank disc. This function is almost the same as the Copy Disc function. However, the difference is that data will not be written to a blank disc. [You should execute this function when source disc has serious scratches.]

Follow the steps similar to 2.1 Copy Disc:

- 1. Place the master disc in DVD-ROM, and Blank disc in DVD-RW drive
- 2. Move the cursor to the Test Copy Disc function and press OK
- 3. The **SlimDVDup** will start to simulate the copying process and check the feasibility of data writing

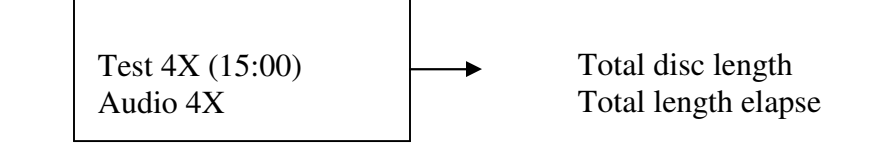

4. The DVD-RW tray will eject when finished testing.

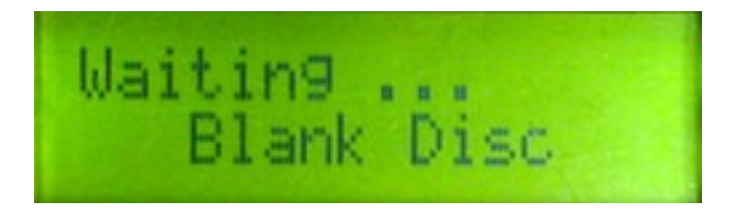

Please press the NO button to go back to main menu.

# **2.3 Copy Track**

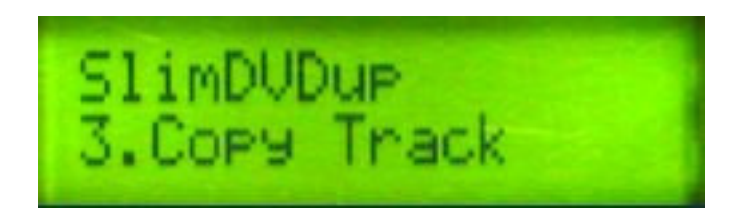

You can edit your personal audio CD with Copy Track function.

- 1. Put the audio CD into master drive (DVD ROM), and the recordable CD-R into target drive (DVD RW).
- 2. Move the cursor to the specific track you want, and press the YES button to select. As you press the YES button on selected tracks, a few letters will come up above the track number to denote that the specific track(s) has been chosen. If a speaker has already been plugged into the earphone jack, you can hear the selected music. If you would like to cancel the selection, press the YES button again to cancel the selection.
- 3. If you want to stop this operation, you can press the NO button. This will stop the track selection and return to the main menu.
- 4. When you are finished, press the DOWN button to move cursor to the end of the OK position. Then, press the OK button to start copying these selected tracks.
- 5. After copying all tracks from the first CD, the master drive (DVD-ROM) will eject to wait for next audio CD. You can follow the same procedures to make other selections.
- 6. To finalize your personal playable CD, you will need to execute the CLOSE DISC function.

# **2.4 Close Disc**

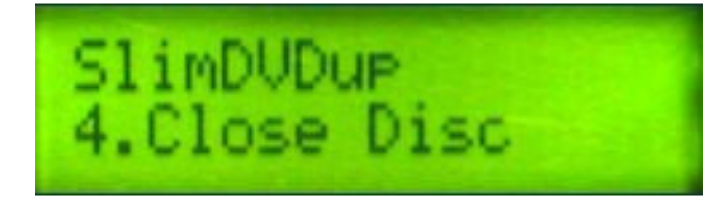

1. Make sure you place the recordable CD into the DVD-RW drive, and select the CLOSE DISC function.

2. The LCD display will show the total number of tracks and available free space. You can press the YES button to execute or press the NO button to cancel this function.

**Attention:** After executing CLOSE DISC function, the finalized personal playable CD is no longer recordable.

# **2.5 Quick Erase Disc**

This function is used for DVD-RW Re-writeable discs only. It takes less time than Full Erase Disc

Select the **Quick Erase Disc** function and press **OK**

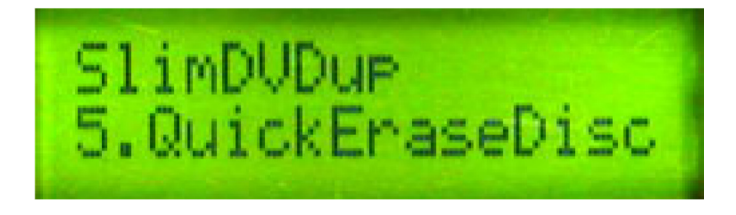

The **SlimDVDup** will automatically process the following steps to execute the erase functions.

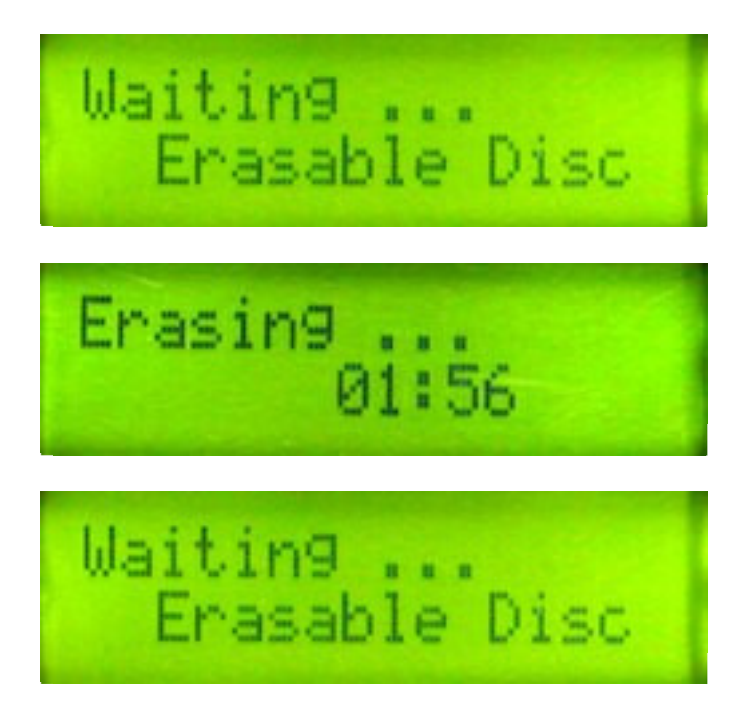

Press **NO** to close this function and go back to main menu or you may put the next DVD-RW to continue erasing disc.

# **2.6 Full Erase Disc**

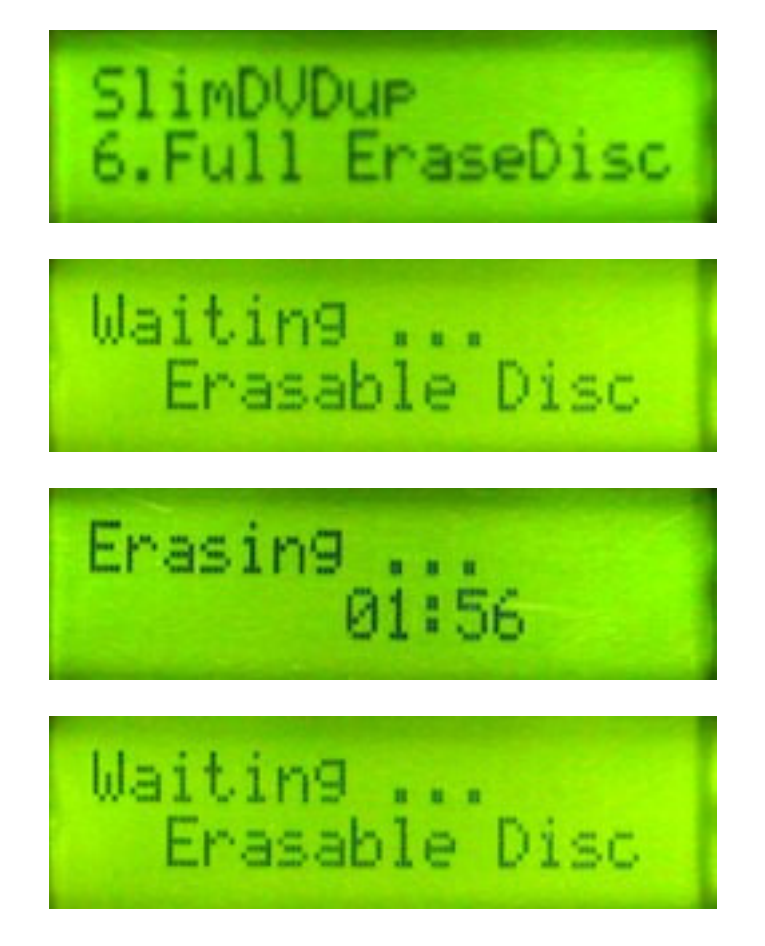

Completely remove all data from a DVD-RW disc. The more data on a DVD-RW, the longer time it will take to erase the disc. Select the **Full Erase Disc** from the main menu and press **OK**. The process is the same as the **Quick Erase Disc** function.

## **2.7 System**

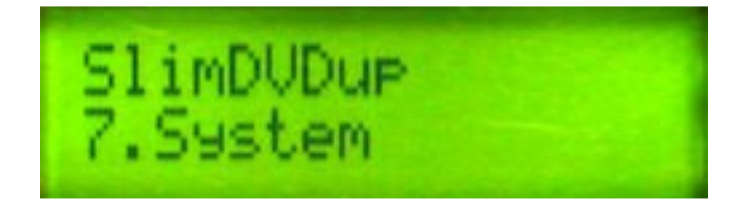

This function provides information about the DVD-ROM drive, DVD-RW drive and DVD Backup. Use the **UP/DOWN** button to select functions.

## **2.7.1 Show DVD-ROM**

Select 7.1 Show DVD-ROM Function. DVD-ROM DRIVE. Select 7. System, press **OK** and select 7.1 Shows DVD-ROM.

Function [7.1] shows the model name and version of DVD-ROM drive.

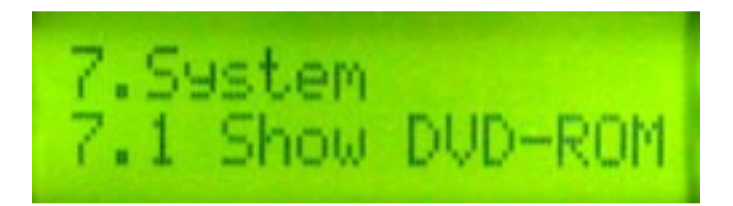

Press the **OK** button then LCD will show as follows

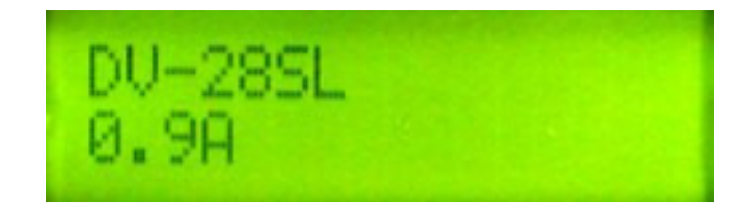

 DVD-ROM Model name DVD-ROM Version

## **2.7.2 Show DVD-RW**

2.DVD-RW. Function [7.2] shows the model name and version of DVD-RW drive.

Select 7.2 Show DVD-ROW function

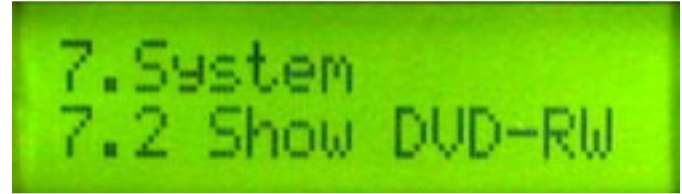

Press the **OK** button then the LCD will shown as follows.

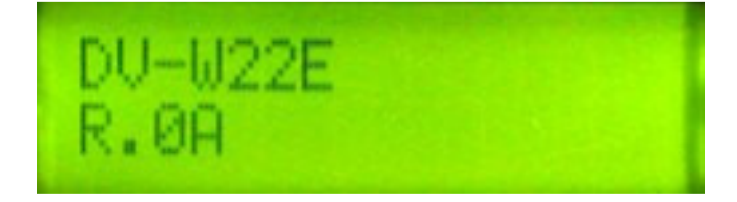

 DVD-RW model name DVD-RW version

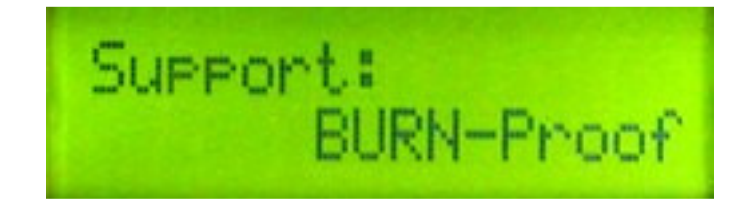

## **2.7.3 Update BIOS**

Function [7.3] helps you **Update BIOS**:

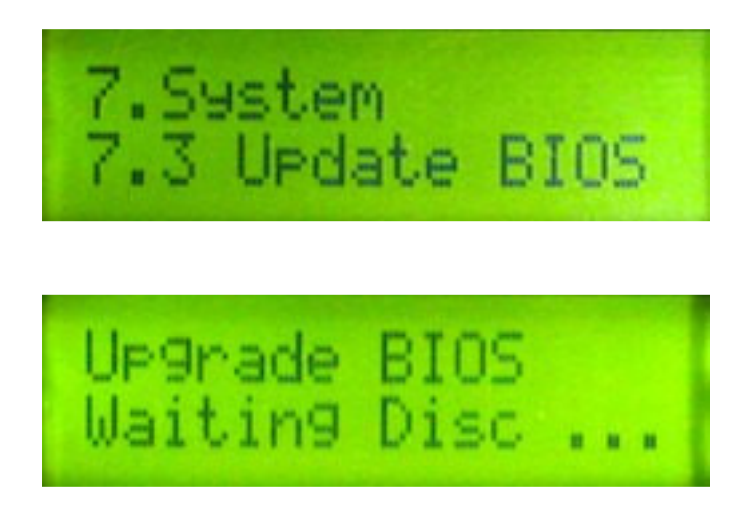

(If you insert an old BIOS disc, the LCD shows as below warning message:)

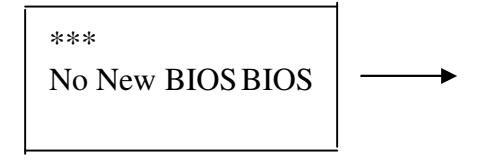

version is not newer than the system.

If the **SlimDVDup** detects the latest BIOS version in the BIOS disc, it will automatically update the old Bios to a new one.

#### Note:

The **SlimDVDup** has the ability to receive firmware updates via DVD-ROM. Updating the system will not be necessary under normal use. Do not proceed with this action unless you have received a notice that a firmware update is needed.

#### **Warning: When updating BIOS, DO NOT press power button, otherwise the SlimDVDup will not boot up again!**

The BIOS updating processes are as follows:

Check current disc

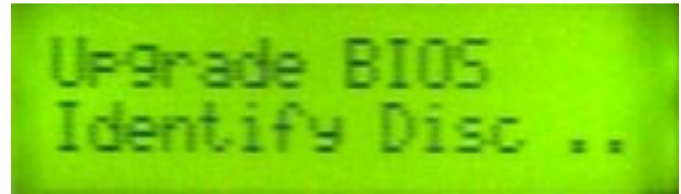

Copyright © 2015 by ILY Enterprises, Inc. All Rights Reserved.

Erase Flash ROM.

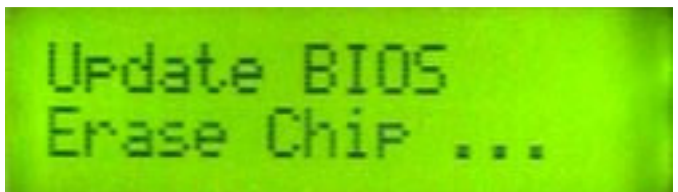

Updating BIOS

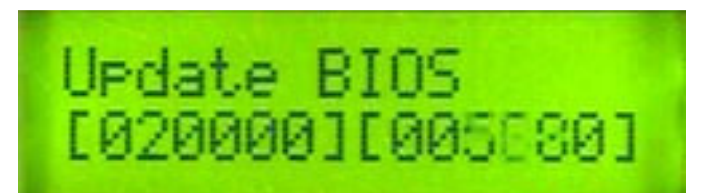

Process completed

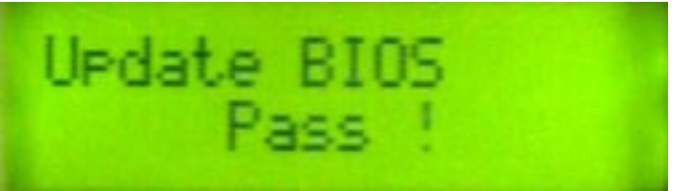

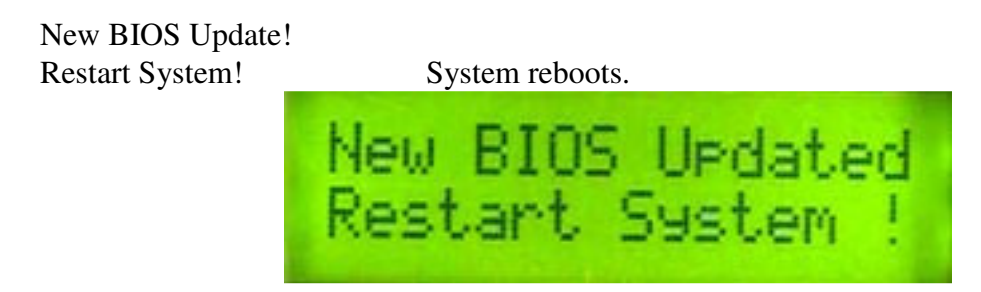

After updating new BIOS, the system will reboot. You can see the new version of DVD Backup display.

### **2.7.4 Machine Info**

Function [7.4] shows the machine information of the BIOS.

Select 7.4 Machine Info function.

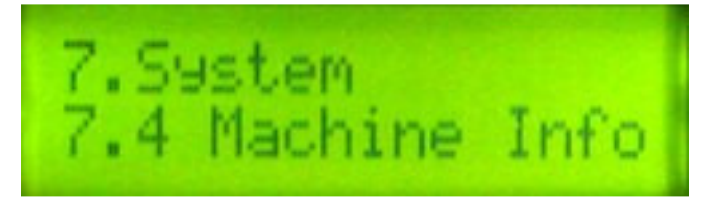

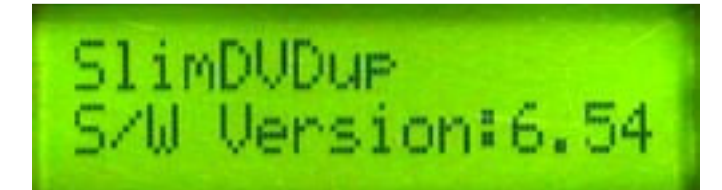

**2.7.5 Burn In** 

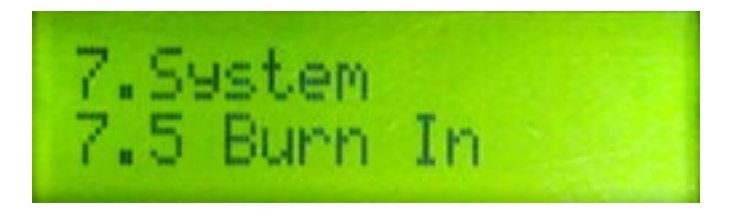

# **2.8 Music Player**

The **SlimDVDup** can be used as an audio CD player when you choose the **Music Player** function.

Here is an image of the Music Player function screen

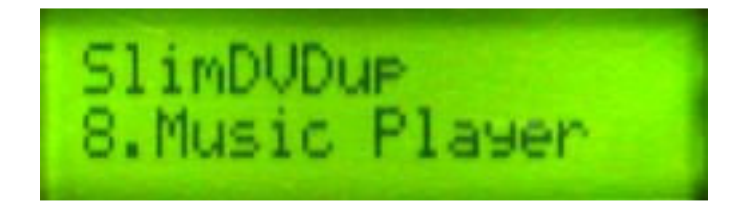

This is the image you'll see when the SlimDVDup is loading your audio CD

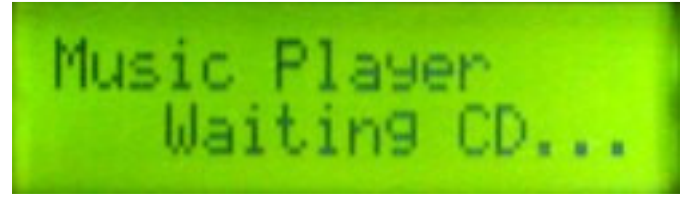

Copyright © 2015 by ILY Enterprises, Inc. All Rights Reserved.

When you come to this screen, you decide which track you want to listen to.

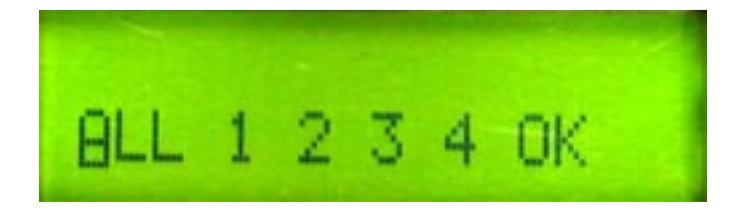

When you come to this screen, you decide whether you want to listen to it once or have the tracks repeat.

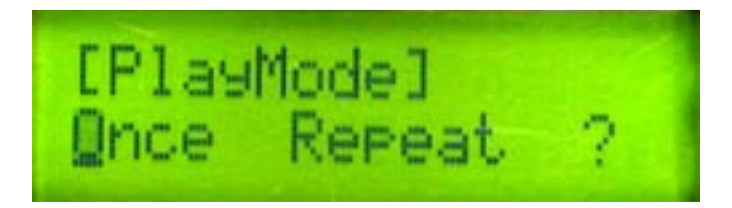

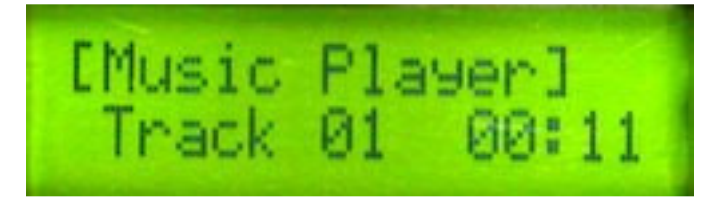

You can press **YES** button to pause player, hitting it again will play.

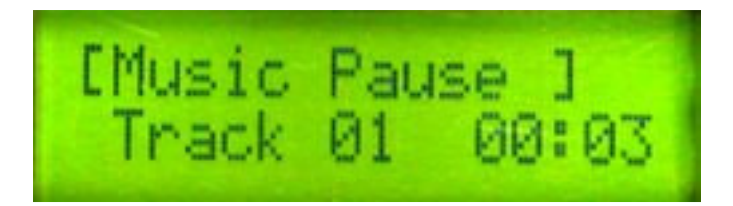

Hold **UP/DOWN** to increase/decrease volume.

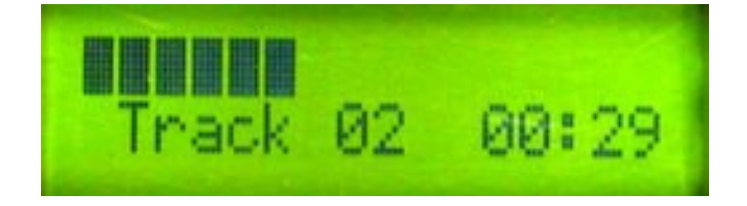

Press **UP/DOWN** button to forward/backward music tracks.

# [Music Player]<br>Track 02 00:03

The SlimDVDup can be hooked up directly to a PC. When you hook up the SlimDVDup to a PC, it will work as two drives, one external USB 2.0 DVD-ROM drive and one DVD-RW drive. All you need to do is connect the SlimDVDup up **ANYTIME** to a PC with the USB cable that is included.

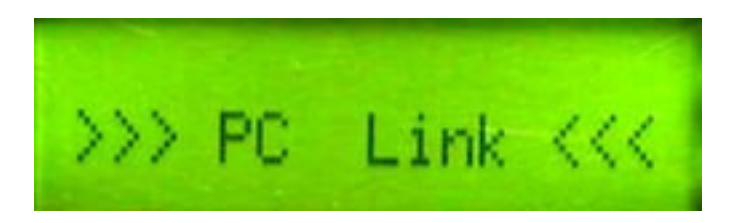

The LCD will display the screen above. If your operating system supports USB devices, the computer will detect **TWO** external USB devices!

You just have to unplug it if you don't want to use the USB feature.

# **A: FAQ**

**Q:** If you place the wrong type of disc in the DVD-RW drive, the LCD will show the message:

Error…… No Blank Disc

Target is not blank disc

- **A:** If you decide to duplicate a DVD-R disc, you will need to use a blank DVD-R disc. If you are using a DVD-RW disc, you will probably need to execute the [**Quick Erase Disc**] function to remove data on the DVD-RW disc.
- **Q:**  When you put a DVD-R disc in the DVD-RW drive and execute the [**Quick Erase Disc** function, the LCD will show the following error message:

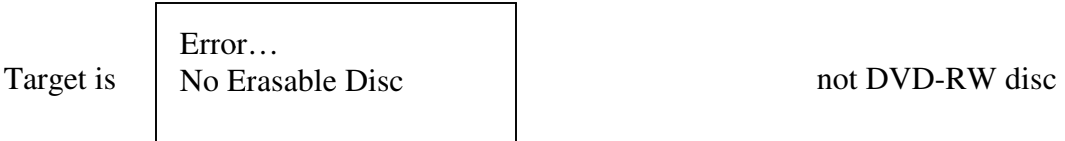

- **A:** DVD-R discs are not erasable. Change to a DVD-RW disc.
- **Q:** When you execute the [**Update BIOS**] function, it shows the error message below.

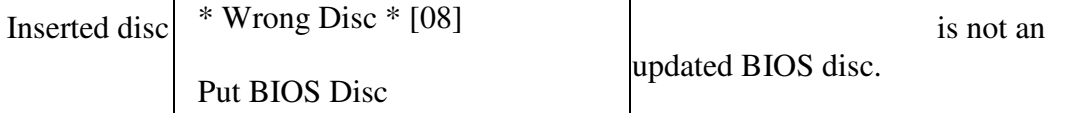

**A:** Insert a BIOS disc in the CD-ROM drive.

# **B: Specifications:**

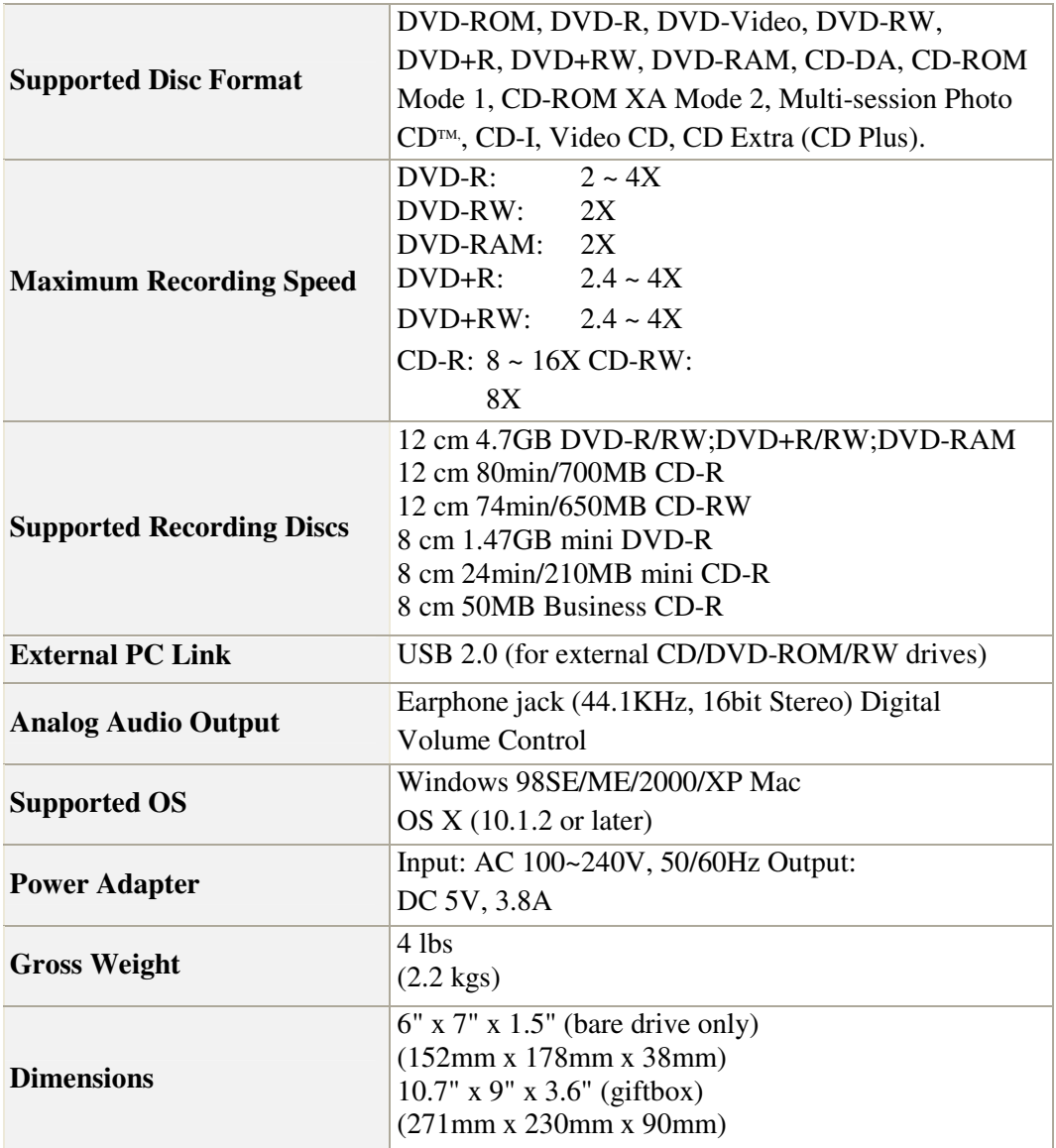

\* Specifications are subject to change without notice.